## **Für Android 8.0 und höher**

Ihr könnt Android-Apps auch aus unbekannten Quellen installieren. Statt über den Google Play Store besorgt ihr euch dabei das App-Paket als APK-Datei aus dem [TELETRUNKEN-](https://www.teletrunken.com/shop/) Shop.

Auf den meisten Smartphones ist die Installation "aus unbekannten Quellen" standardmäßig deaktiviert und muss manuell freigeschaltet werden. Die Grundeinstellung "Apps aus unbekannten Quellen installieren" gibt es allerdings seit Android 8.0 (Oreo) nicht mehr. Stattdessen kann die entsprechende Erlaubnis gezielt einzelnen Apps gewährt oder entzogen werden.

Wie ihr unter Android die Installation aus unbekannten Quellen erlauben oder unterbinden könnt, zeigen wir euch in den folgenden Schritten.

1. Öffnet über den Schnellzugriff die Android-Einstellungen.

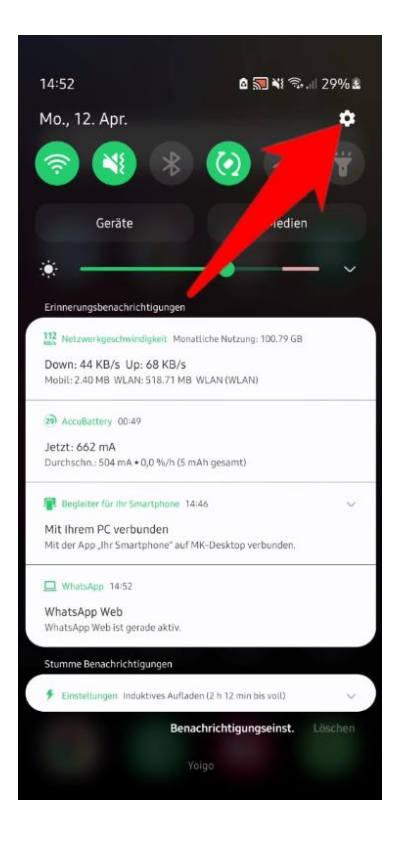

2. Dort wechselt ihr in den Bereich "Sicherheit" bzw. "Biometrische Daten und Sicherheit", oder "Apps und Benachrichtigungen" je nach Smartphonemodell.

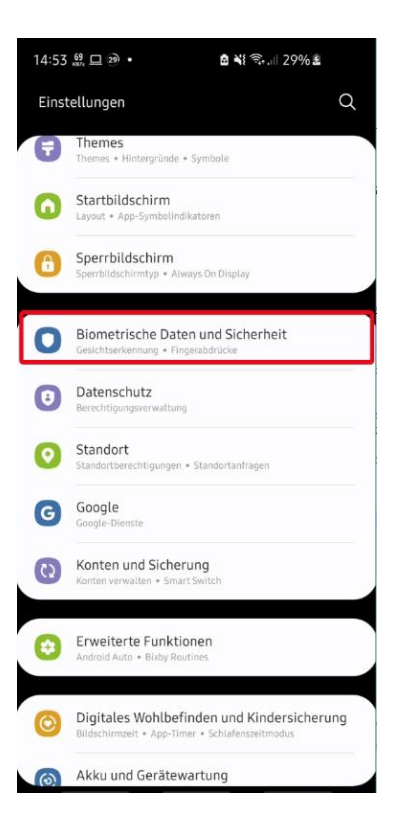

3. Anschließend wählt ihr "Unbekannte Apps installieren", "Unbekannte Herkunft", oder "Erweitert"\* aus.

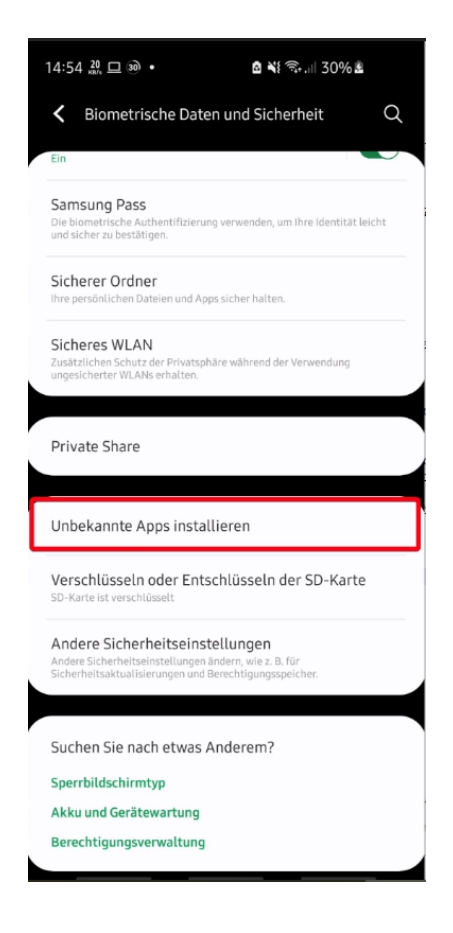

- 3.1. \*Dann wählt ihr "Spezieller App-Zugriff" und "Installieren unbekannter Apps" aus.
- 4. In der gezeigten Liste seht ihr für jede installierte App, ob diese die Installation aus unbekannten Quellen gestattet oder nicht. Um die Einstellung zu ändern, tippt ihr auf den entsprechenden Eintrag.

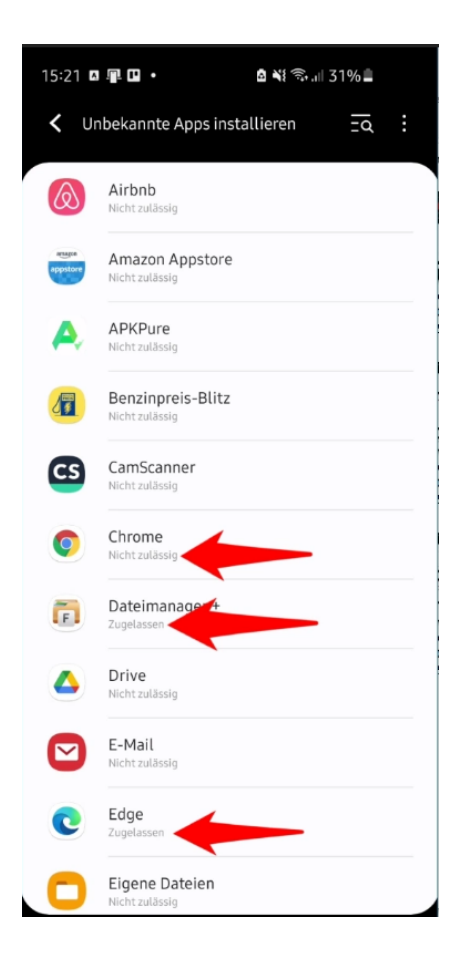

5. Anschließend könnt ihr für die gewählte App die Installation aus unbekannten Quellen erlauben oder unterbinden.

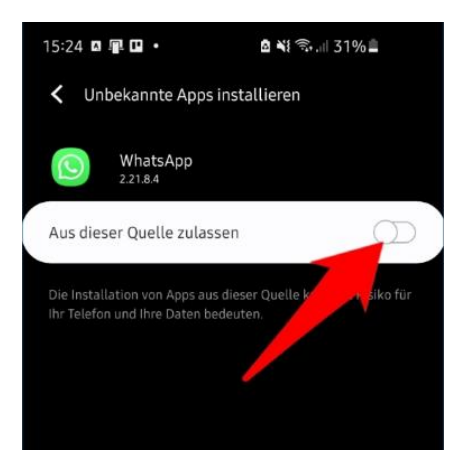

6. Installiere nun die APK-Datei, indem Du auf sie klickst. Die heruntergeladene Datei findest Du unter "Download". 7. Nun musst Du nur noch einmal die Installation bestätigen und dann wird die App installiert.

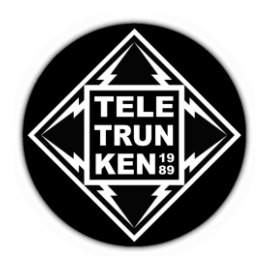